# **EMA8308/ EMA8308A EMA8308D/ EMA8308DA Ethernet Analog I/O module**

**Software Manual (V1.0)** 

# 健昇科技股份有限公司

# **JS AUTOMATION CORP.**

新北市汐止區中興路 100 號 6 樓 6F., No.100, Zhongxing Rd., Xizhi Dist., New Taipei City, Taiwan TEL:  $+886-2-2647-6936$  $FAX: +886-2-2647-6940$ [http://www.automation.com.tw](http://www.automation.com.tw/) <http://www.automation-js.com/> E-mail: [control.cards@automation.com.tw](mailto:control.cards@automation.com.tw)

# **Correction record**

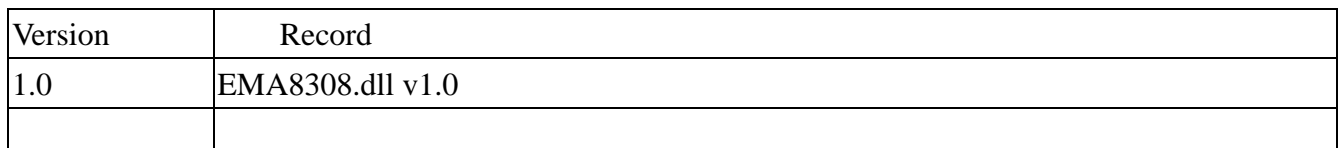

# **Contents**

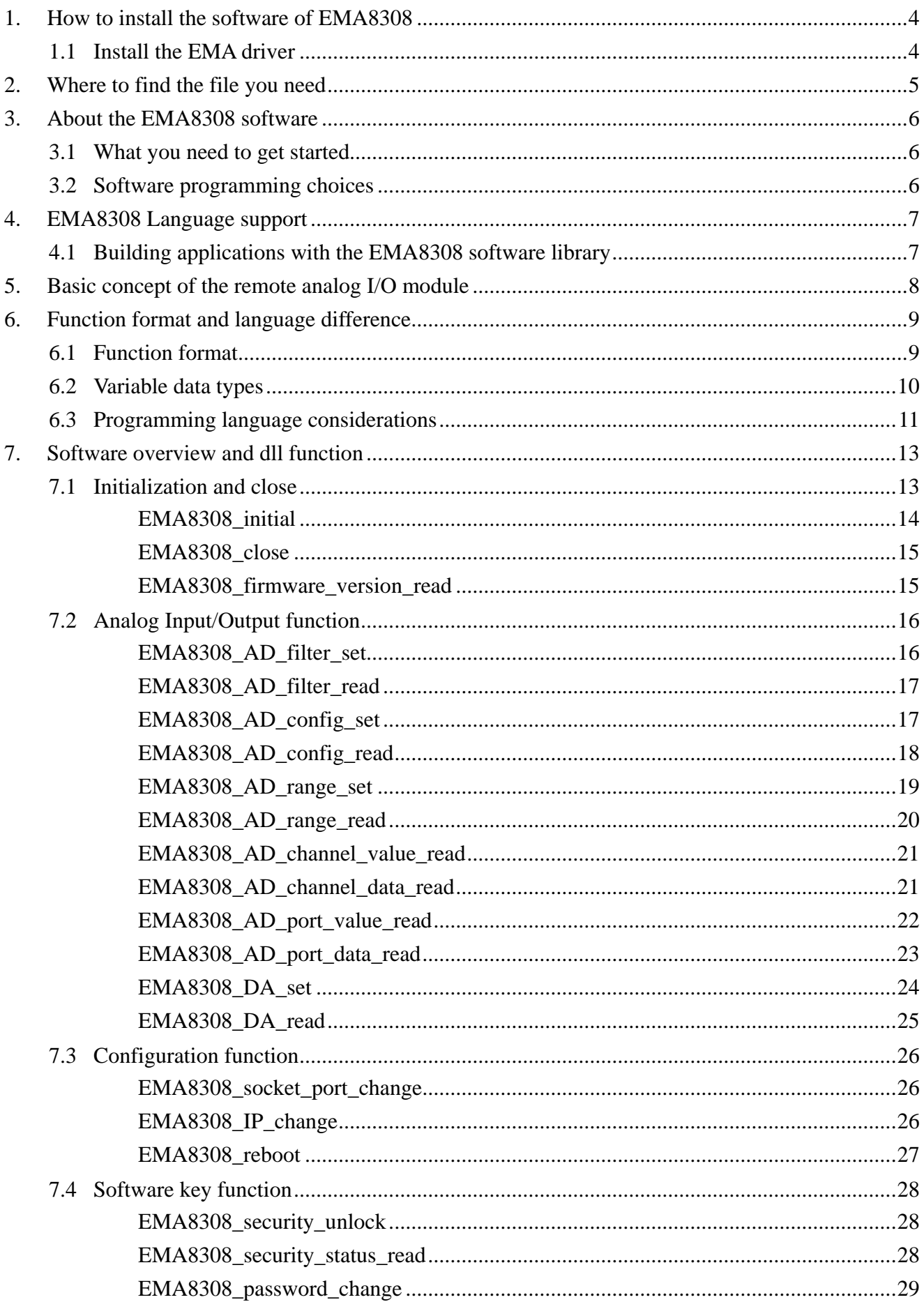

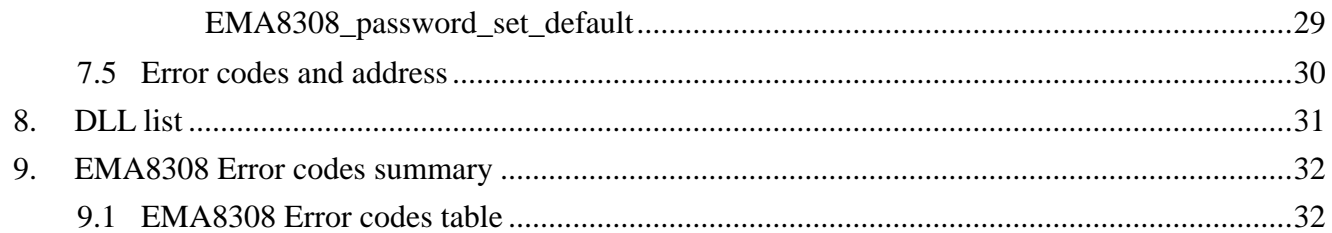

# <span id="page-4-0"></span>**1. How to install the software of EMA8308**

Please register as user's club member to download the "Step by step installation of **EMA8308**" document from [http://automation.com.tw](http://automation.com.tw/)

#### 1.1 Install the EMA driver

The ether net module can not found by OS as PCI cards. You can just install the driver without the module installed. Execute the file ..\install\**EMA8308**\_Install.exe to install the driver, Api and demo program automatically.

For a more detail descriptions, please refer "Step by step installation of **EMA8308**".

# <span id="page-5-0"></span>**2. Where to find the file you need**

#### **Windows2000, XP and up**

In Windows 2000,XP,Vista system, the demo program can be setup by EMA83xx\_Install.exe

If you use the default setting, a new directory .. \JS Automation\**EMA8308** will generate to put the associate files.

**.. / JS Automation /EMA8308/API** (header files and VB,VC lib files)

**.. / JS Automation /EMA8308/Driver** (copy of driver code)

**.. / JS Automation /EMA8308/exe** (demo program and source code)

The dll is located at ..\system.

# <span id="page-6-0"></span>**3. About the EMA8308 software**

**EMA8308** software includes a set of dynamic link library (DLL) based on socket that you can utilize to control the interface functions.

Your **EMA8308** software package includes setup driver, test program that help you how to setup and run appropriately, as well as an executable file which you can use to test each of the **EMA8308** functions within Windows' operation system environment.

#### 3.1 What you need to get started

To set up and use your **EMA8308** software, you need the following:

- $\blacksquare$ **EMA8308** software
- $\blacksquare$ **EMA8308** hardware

#### 3.2 Software programming choices

You have several options to choose from when you are programming **EMA8308** software. You can use Borland C/C++, Microsoft Visual C/C++, Microsoft Visual Basic, or any other Windows-based compiler that can call into Windows dynamic link libraries (DLLs) for use with the **EMA8308** software.

# <span id="page-7-0"></span>**4. EMA8308 Language support**

The **EMA8308** software library is a DLL used with Windows 2000/XP/Vista. You can use these DLL with any Windows integrating development environment that can call Windows DLLs.

#### 4.1 Building applications with the EMA8308 software library

The EMA8308 function reference section contains general information about building EMA8308 applications, describes the nature of the EMA8308 functions used in building EMA8308 applications, and explains the basics of making applications using the following tools:

#### **Applications tools**

- $\bullet$  Borland C/C++
- $\bullet$  Microsoft Visual C/C++
- Microsoft Visual Basic

If you are not using one of the tools listed, consult your development tool reference manual for details on creating applications that call DLLs.

#### **EMA8308 Windows Libraries**

The EMA8308 for Windows function library is a DLL called EMA8308.dll. Since a DLL is used, EMA8308 functions are not linked into the executable files of applications. Only the information about the EMA8308 functions in the EMA8308 import libraries is stored in the executable files.

Import libraries contain information about their DLL-exported functions. They indicate the presence and location of the DLL routines. Depending on the development tools you are using, you can make your compiler and linker aware of the DLL functions through import libraries or through function declarations.

Refer to Table 1 to determine to which files you need to link and which to include in your development to use the EMA8308 functions in EMA8308 .dll.

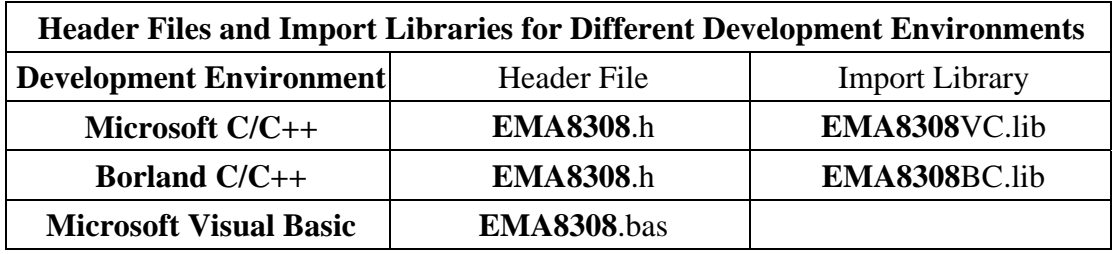

# <span id="page-8-0"></span>**5. Basic concept of the remote analog I/O module**

#### **I/O communicate via ethernet**

The remote analog I/O is the function extension of the card type analog I/O. If the under control target is at a long distance away, the card type is limited by the wiring, it is very difficult to go far away but the ether net remote analog I/O will do.

JS automation keeps the remote analog I/O function as close to the card type analog I/O as possible. Users can port their application from card type to remote or from remote to card at the shortest working time.

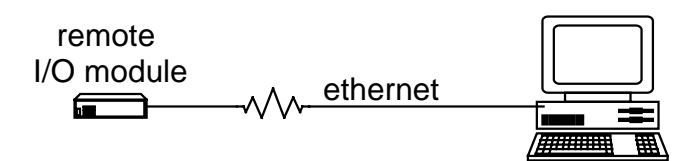

The module response or be commanded by the controller through Ethernet by UDP protocol. As a member on the Ethernet, it must have a distinguished IP and a predefined port. At factory, we set the default IP at 192.168.0.100 and the port at 6936 for the remote module.

If you want to control the module through internet, you must configure your network to pass the message to the module, say, your gateway allows the message from outside to go to the module and also the message from the module can go out to the internet. Please check with your internet engineer to set up the environment.

# <span id="page-9-0"></span>**6. Function format and language difference**

#### 6.1 Function format

Every EMA8308 function is consist of the following format:

#### **Status = function\_name (parameter 1, parameter 2, … parameter n);**

Each function returns a value in the **Status** global variable that indicates the success or failure of the function. A returned **Status** equal to zero that indicates the function executed successfully. A non-zero status indicates failure that the function did not execute successfully because of an error, or executed with an error.

**Note** : **Status** is a 32-bit unsigned integer.

### 6.2 Variable data types

<span id="page-10-0"></span>Every function description has a parameter table that lists the data types for each parameter. The following sections describe the notation used in those parameter tables and throughout the manual for variable data types.

| <b>Primary Type Names</b> |                                                                              |                                                                            |                                          |                                                                                                    |                                   |
|---------------------------|------------------------------------------------------------------------------|----------------------------------------------------------------------------|------------------------------------------|----------------------------------------------------------------------------------------------------|-----------------------------------|
| <b>Name</b>               | <b>Description</b>                                                           | Range                                                                      | $C/C++$                                  | <b>Visual BASIC</b>                                                                                                    | <b>Pascal</b><br>(Borland Delphi) |
| u8                        | 8-bit<br><b>ASCII</b><br>character                                           | 0 to 255                                                                   | char                                     | Not supported by BASIC. Byte<br>For functions that require<br>character arrays, use string<br>types instead.                                                                                                    |                                   |
| i16                       | $16-bit$<br>signed integer                                                   | $-32,768$<br>to 32,767                                                     | short                                    | Integer<br>(for example: deviceNum%)                                                                                                    | SmallInt                          |
| u16                       | $16$ -bit<br>unsigned<br>integer                                             | 0 to 65,535                                                                | unsigned<br>short<br>32-bit<br>compilers | Not supported by BASIC. Word<br>for For functions that require<br>unsigned integers, use the<br>signed integer type instead.<br>See the i16 description.                                                                                    |                                   |
| i32                       | 32-bit<br>signed integer                                                     | $-2,147,483,648$<br>to<br>2, 147, 483, 647                                 | long                                     | Long (for example: count&)                                                                                                    | LongInt                           |
| u32                       | 32-bit<br>unsigned<br>integer                                                | 0 <sub>to</sub><br>4,294,967,295                                           | unsigned<br>long                         | Not supported by BASIC. Cardinal (in 32-bit<br>For functions that require operating systems).<br>unsigned long integers, use Refer to the i32<br>the signed long integer type description.<br>instead.<br>See<br>the<br>i32<br>description. |                                   |
| f32                       | 32-bit<br>single-precisio $ $ to<br>n floating-point $3.402823E+38$<br>value | $-3.402823E+38$   float                                                    |                                          | Single (for example: num!)                                                                                                    | Single                            |
| f64                       | 64-bit<br>double-precisio $2315E+308$<br>value                               | -1.79768512386 double<br>to<br>n floating-point 1.79768512386<br>2315E+308 |                                          | Double (for example: voltage Double<br>Number)                                                                                                    |                                   |

**Table 2** 

#### 6.3 Programming language considerations

<span id="page-11-0"></span>Apart from the data type differences, there are a few language-dependent considerations you need to be aware of when you use the **EMA8308** API. Read the following sections that apply to your programming language.

**Note:** Be sure to include the declaration functions of **EMA8308** prototypes by including the appropriate **EMA8308** header file in your source code. Refer to Chapter 4. **EMA8308** Language Support for the header file appropriate to your compiler.

#### 6.3.1 C/C++

For C or C++ programmers, parameters listed as Input/Output parameters or Output parameters are pass-by-reference parameters, which means a pointer points to the destination variable should be passed into the function. For example, the read port function has the following format:

Status = **EMA8308**\_read\_port (**u32 CardID**, u8 port, u8 \*data);

where **CardID** and **port** are input parameters, and **data** is an output parameter. To use the function in C language, consider the following example: **u32 CardID**=0, port=0; //assume CardID is 0 and port also 0 u8 data, u32 Status; Status = **EMA8308**\_read\_port ( CardID, port, &data);

#### 6.3.2 Visual basic

The file **EMA8308**.bas contains definitions for constants required for obtaining LSI Card information and declared functions and variable as global variables. You should use these constants symbols in the **EMA8308**.bas, do not use the numerical values.

In Visual Basic, you can add the entire **EMA8308**.bas file into your project. Then you can use any of the constants defined in this file and call these constants in any module of your program. To add the **EMA8308**.bas file for your project in Visual Basic 4.0, go to the **File** menu and select the **Add File.**.. **option**. Select **EMA8308**.bas, which is browsed in the **EMA8308** \ api directory. Then, select **Open** to add the file to the project.

To add the **EMA8308**.bas file to your project in Visual Basic 5.0 and 6.0, go to the **Project** menu and select **Add Module**. Click on the Existing tab page. **Select EMA8308**.bas, which is in the **EMA8308** \api directory. Then, select **Open** to add the file to the project.

If you want to use under .NET environment, please download "

#### 6.3.3 Borland C++ builder

To use Borland C++ builder as development tool, you should generate a .lib file from the .dll file by implib.exe.

implib **EMA8308**bc.lib **EMA8308**.dll

Then add the **EMA8308bc.lib** to your project and add

#include "**EMA8308**.h" to main program.

Now you may use the dll functions in your program. For example, the Read Input function has the following format:

Status = **EMA8308**\_read\_port ( CardID, port, &data);

where **CardID** and **port,** are input parameters, and **data** is an output parameter. Consider the following example:

**u32 CardID**=0, port=0; //assume CardID is 0 and port also 0

u8 data,

u32 Status;

Status = **EMA8308**\_read\_port ( CardID, port, &data);

\* If you are using Delphi, please refer to **<http://www.drbob42.com/headconv/index.htm>** for more detail about the difference of C++ and Delphi.

# <span id="page-13-0"></span>**7. Software overview and dll function**

7.1 Initialization and close

You need to initialize system resource and port and IP each time you run your application,

*EMA8308\_initial( )* will do.

Once you want to close your application, call

*EMA8308\_close( )* to release all the resource.

To check the firmware version,

*EMA8308\_firmware\_version\_read( )* will do.

#### <span id="page-14-0"></span>z **EMA8308\_initial**

**Format : u32 status =EMA8308\_initial (u32 CardID,u8 IP\_Address[4] , u16 Host\_Port,u16 Remote\_port,u16 TimeOut\_ms, u8 \*CardType)** 

**Purpose:** To map IP and PORT of an existing **EMA8308** to a specified CardID number**. Parameters:** 

#### **Input:**

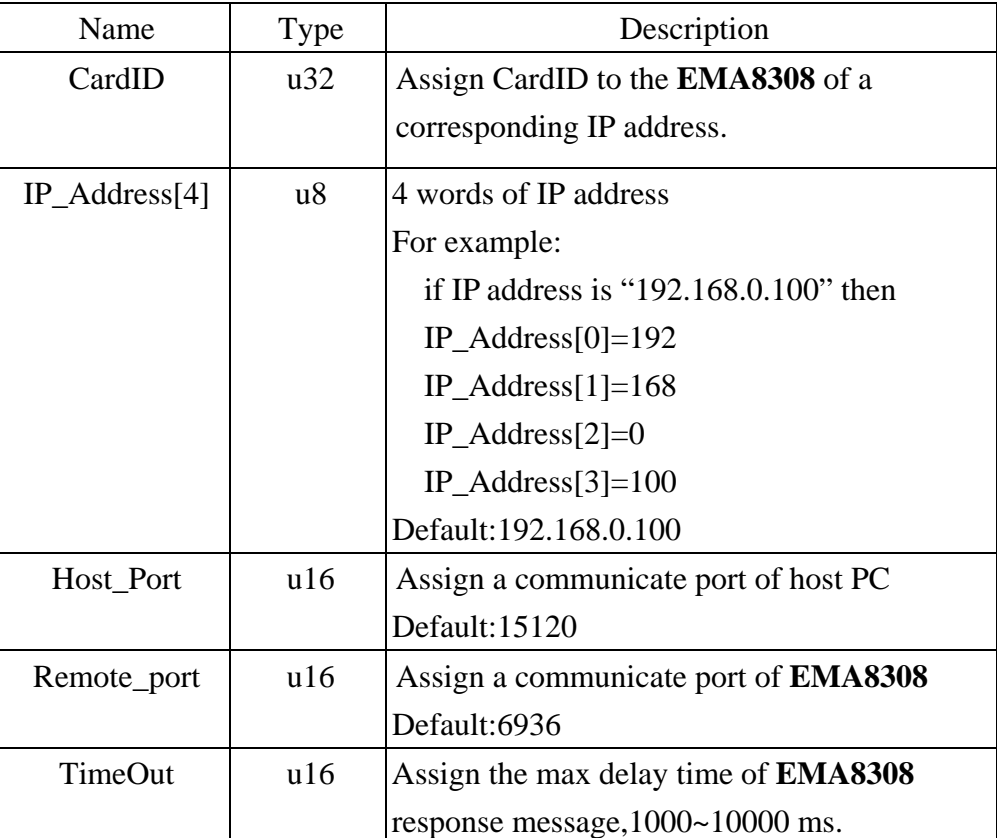

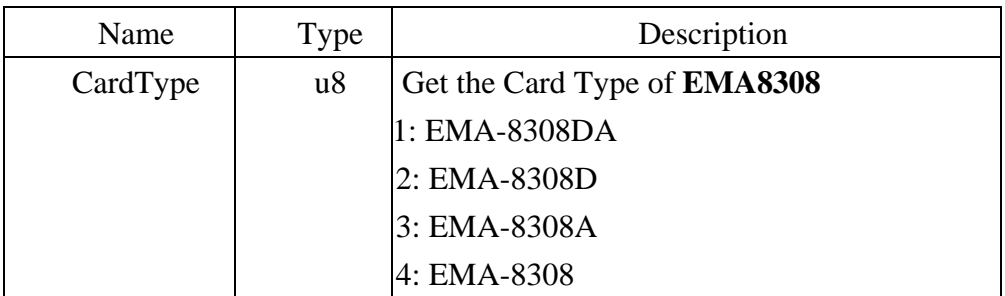

#### <span id="page-15-0"></span>z **EMA8308\_close**

#### **Format : u32 status =EMA8308\_close (u32 CardID)**

**Purpose:** Release the **EMA8308** resource when closing the Windows applications.

#### **Parameters:**

**Input:** 

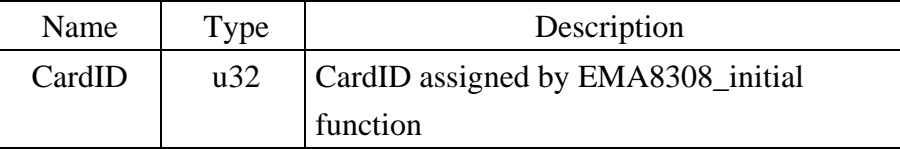

#### z **EMA8308\_firmware\_version\_read**

### **Format : u32 status = EMA8308\_firmware\_version\_read(u32 CardID, u8 Version[2]) Purpose:** Read the firmware version.

#### **Parameters:**

**Input:** 

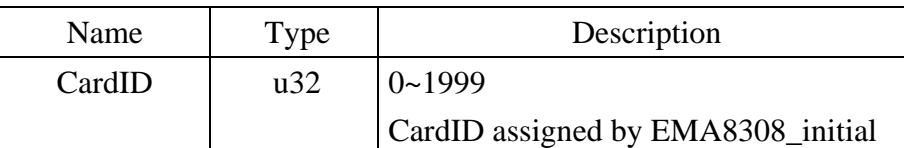

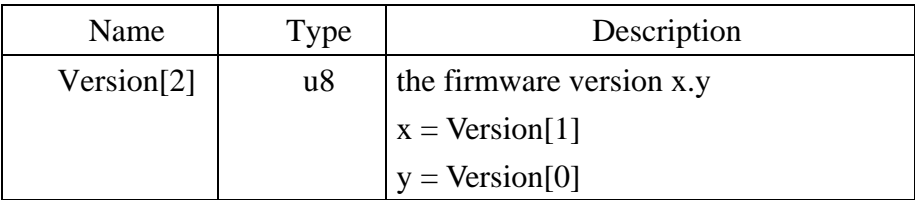

#### 7.2 Analog Input/Output function

<span id="page-16-0"></span>At the initial of A/D conversion, you can choose the input filter to filter off the noise, EMA module has build-in the filter and choose the bandwidth by:

> *EMA8308\_AD\_filter\_set( ) EMA8308\_AD\_filter\_read( )*

To configure as single end or differential mode input by

*EMA8308\_AD\_config\_set( )* and read back the configuration data by

*EMA8308\_AD\_config\_read( ).* 

To setup the analog input range by

*EMA8308\_AD\_range\_set( )* and read back the range setting data by

*EMA8308\_AD\_range\_read( ).* 

After all the A/D working parameters set up, you can read the A/D value(already converted to voltage) by"

> *EMA8308\_AD\_channel\_value\_read( )* or raw conversion data by *EMA8308\_AD\_channel\_data\_read( )*

Also the port value or data by:

*EMA8308\_AD\_port\_value\_read( ) EMA8308\_AD\_port\_data\_read( )* 

To output analog voltage, use

*EMA8308\_DA\_set( )* and read back the output register by *EMA8308\_DA\_read( )* 

#### • **EMA8308** AD filter set

#### **Format : u32 status = EMA8308\_AD\_filter\_set (u32 CardID, u8 Mode)**

**Purpose:** Configure AD Conversion rate.

#### **Parameters:**

**Input:** 

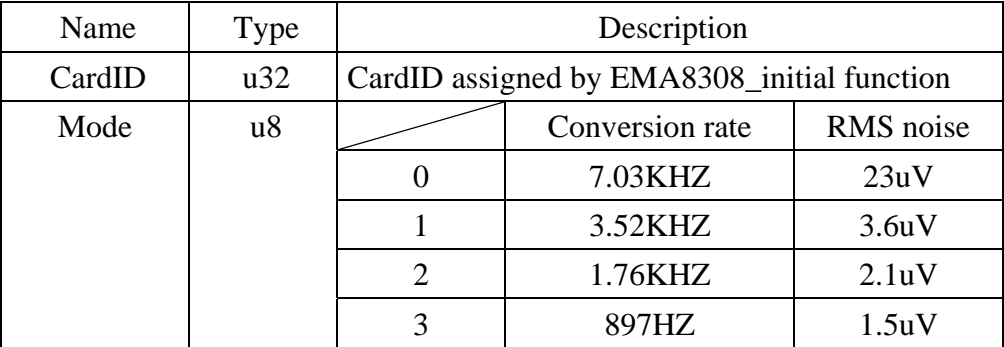

#### <span id="page-17-0"></span>z **EMA8308\_AD\_filter\_read**

#### **Format : u32 status = EMA8308\_AD\_filter\_read (u32 CardID, u8 \*Mode)**

**Purpose: R**ead back AD Conversion rate.

#### **Parameters:**

#### **Input:**

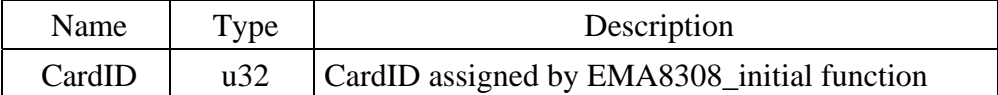

**Output:** 

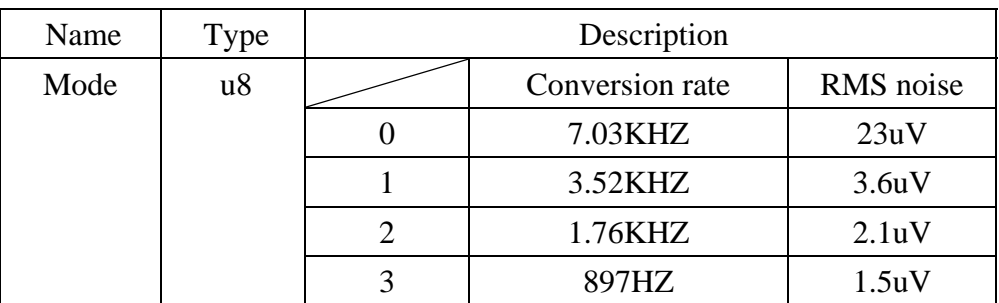

#### z **EMA8308\_AD\_config\_set**

#### **Format : u32 status = EMA8308\_AD\_config\_set (u32 CardID,u8 Port, u8 State)**

**Purpose:** Configure each port as differential or single end.

#### **Parameters:**

#### **Input:**

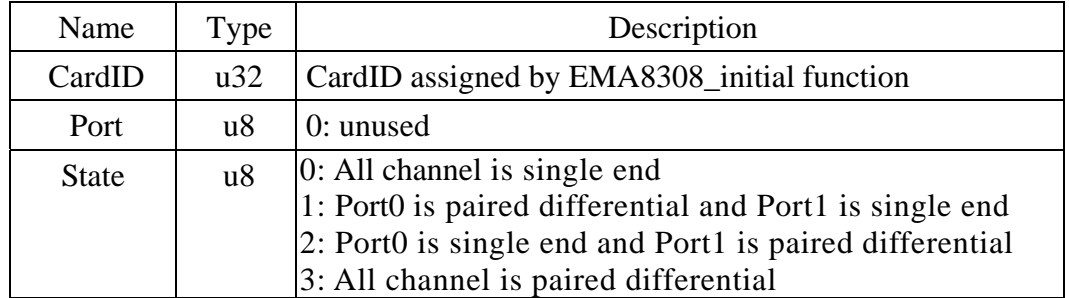

#### **Note:**

AD input differential connection please refer to chap 5 Basic concepts of analog I/O control.

### <span id="page-18-0"></span> $\bullet$  **EMA8308 AD config read**

# **Format : u32 status = EMA8308\_AD\_config\_read (u32 CardID,u8 Port ,u8 State)**

**Purpose:** read back each channel as differential or single end.

#### **Parameters:**

**Input:** 

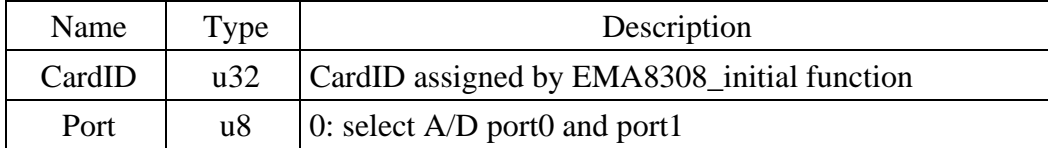

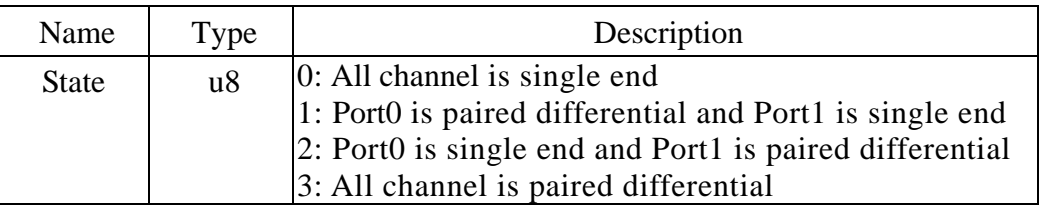

#### <span id="page-19-0"></span>z **EMA8308\_AD\_range\_set**

#### **Format : u32 status = EMA8308\_AD\_range\_set(u32 CardID,u8 Port,**

**\_AD\_Range \*AD\_range)** 

Purpose: set up each group conversion range

#### **Parameters:**

#### **Input:**

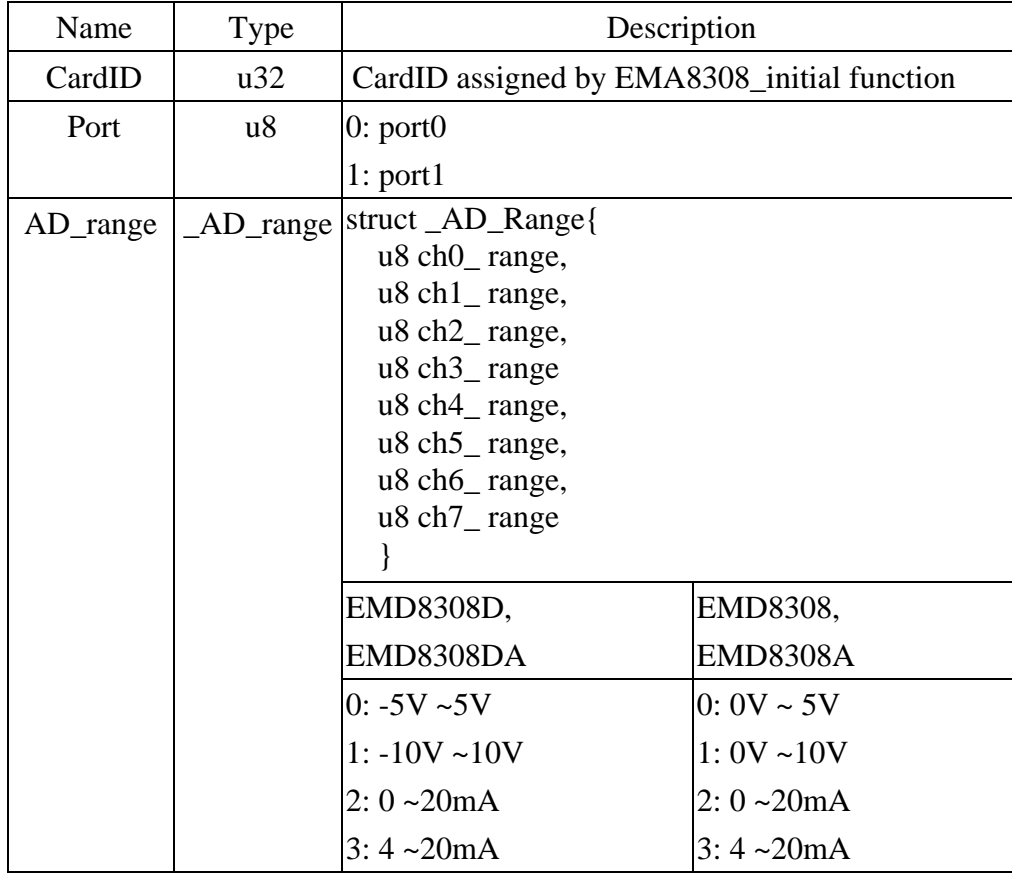

#### **Note:**

If the even channel is configured as differential input, the next odd number channel member is invalid.

For example ch0 is configured as differential input by EMA8308\_AD\_config\_set, then the AD\_Range.ch1\_range is of no use.

#### <span id="page-20-0"></span> $\bullet$  **EMA8308 AD range read**

# **Format : u32 status = EMA8308\_AD\_range\_read(u32 CardID, u8 Port,**

#### **\_AD\_Range \*AD\_range)**

Purpose: read back each group conversion range setting

#### **Input:**

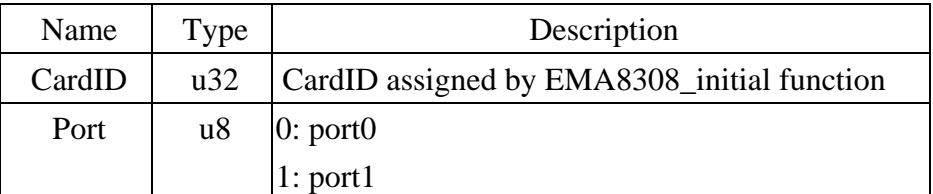

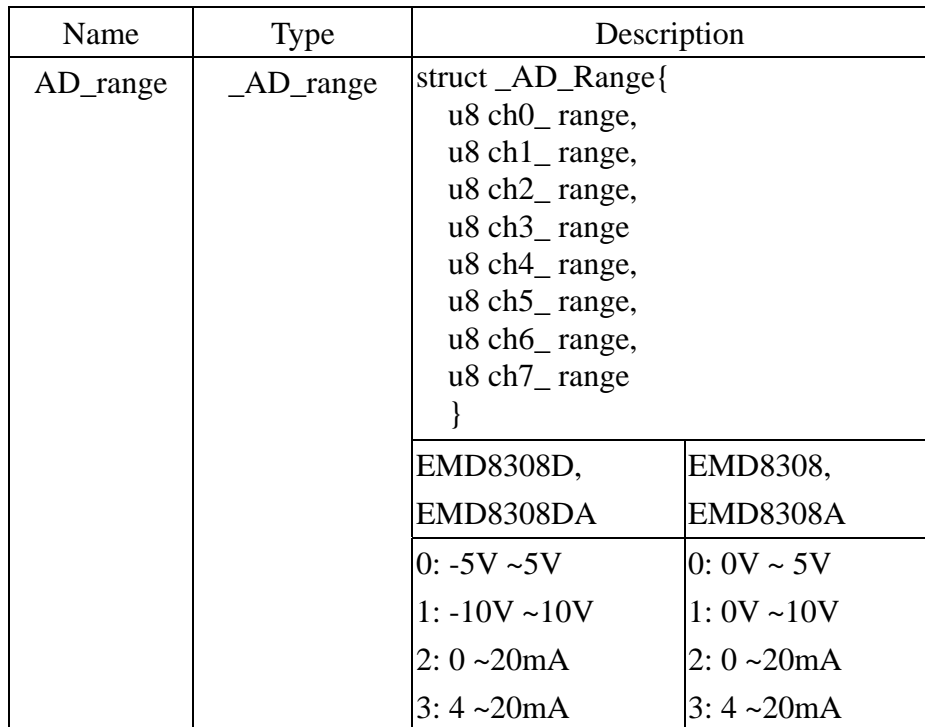

#### <span id="page-21-0"></span>z **EMA8308\_AD\_channel\_value\_read**

### **Format : u32 status = EMA8308\_AD\_channel\_value\_read(u32 CardID,u8 Port, u8 Channel,f32 value)**

Purpose: Read back A/D conversion result by channel.

#### **Parameters:**

#### **Input:**

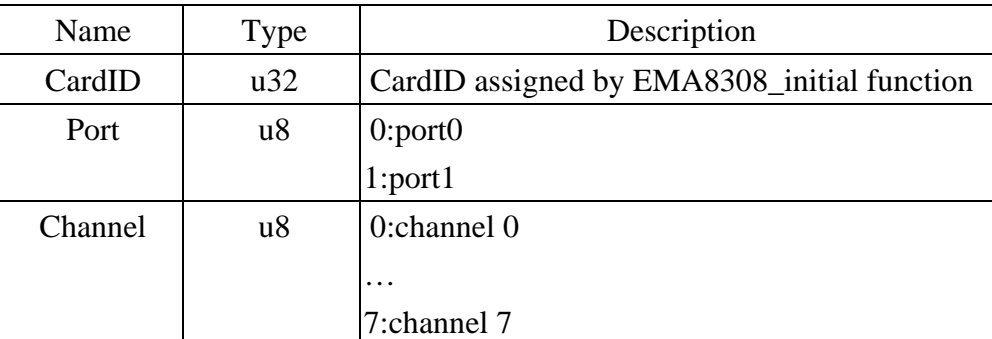

#### **Output:**

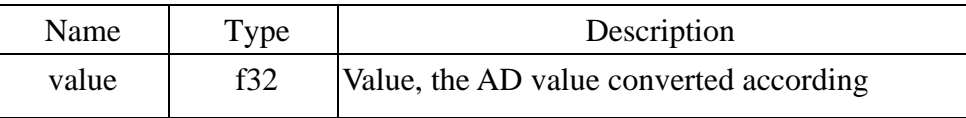

#### z **EMA8308\_AD\_channel\_data\_read**

### **Format : u32 status = EMA8308\_AD\_channel\_data\_read(u32 CardID,u8 Port, u8 Channel , i32 data)**

**Purpose:** Read back A/D raw data by channel.

#### **Parameters:**

**Input:** 

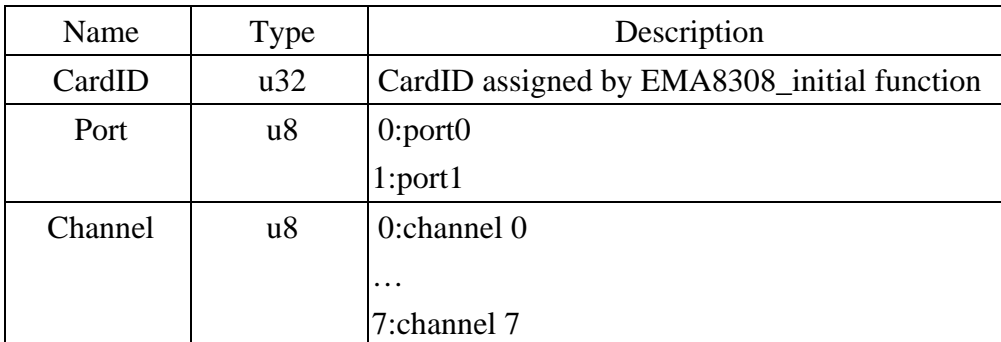

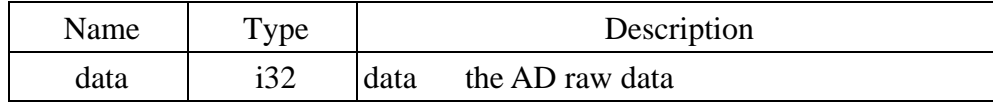

#### <span id="page-22-0"></span> $\bullet$  **EMA8308 AD port\_value\_read**

**Format : u32 status = EMA8308\_AD\_port\_value\_read(u32 CardID, u8 Port, f32 Value[8])**  Purpose: Read back A/D conversion result by port.

#### **Parameters:**

**Input:** 

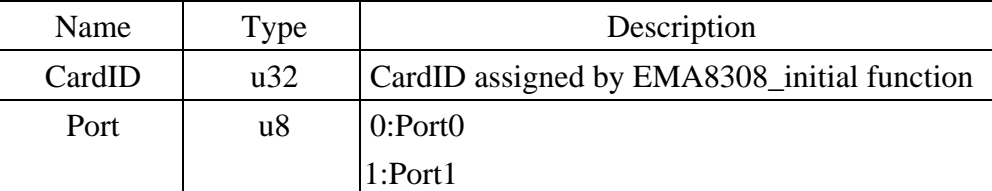

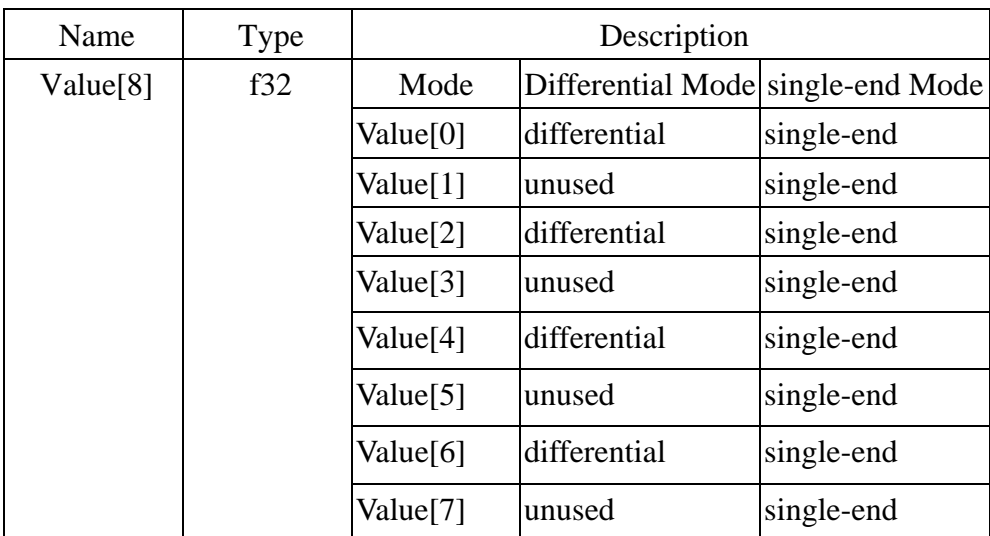

#### <span id="page-23-0"></span> $\bullet$  **EMA8308 AD\_port\_data\_read**

# **Format : u32 status = EMA8308\_AD\_port\_data\_read(u32 CardID, u8 Port, i32 data[8])**

Purpose: Read back A/D raw data by port.

#### **Parameters:**

**Input:** 

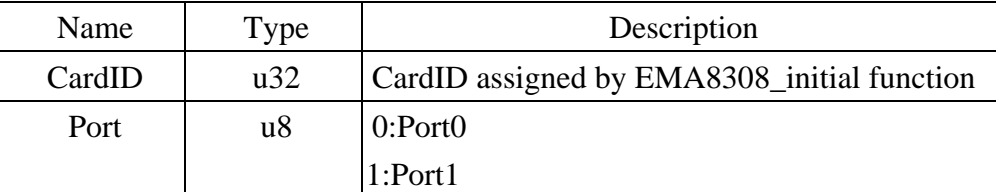

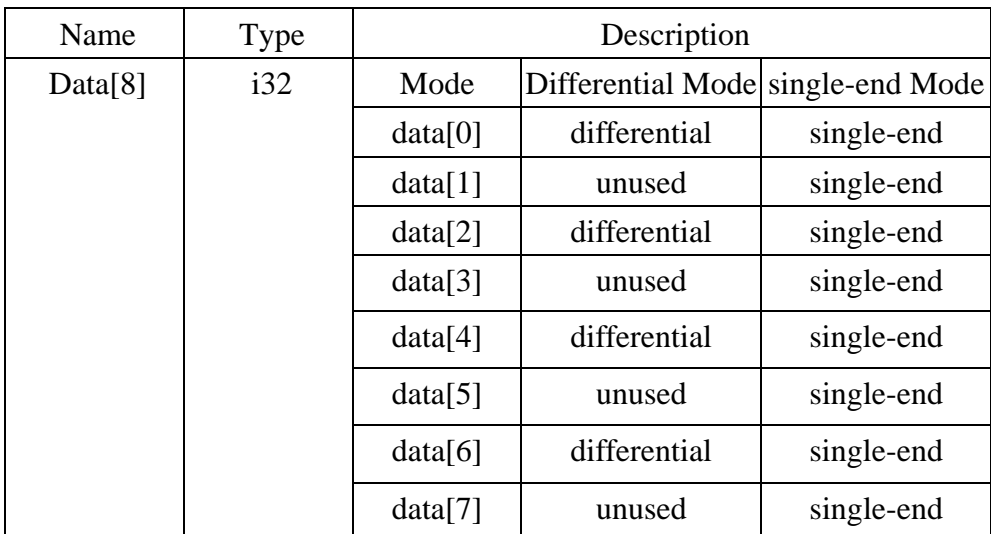

#### <span id="page-24-0"></span>z **EMA8308\_DA\_set**

# **Format : u32 status = EMA8308\_DA\_set(u32 CardID ,u8 Port, u8 Channel , i16 Data)**

**Purpose:** Set the value of the D/A data.

# **Parameters:**

**Input:** 

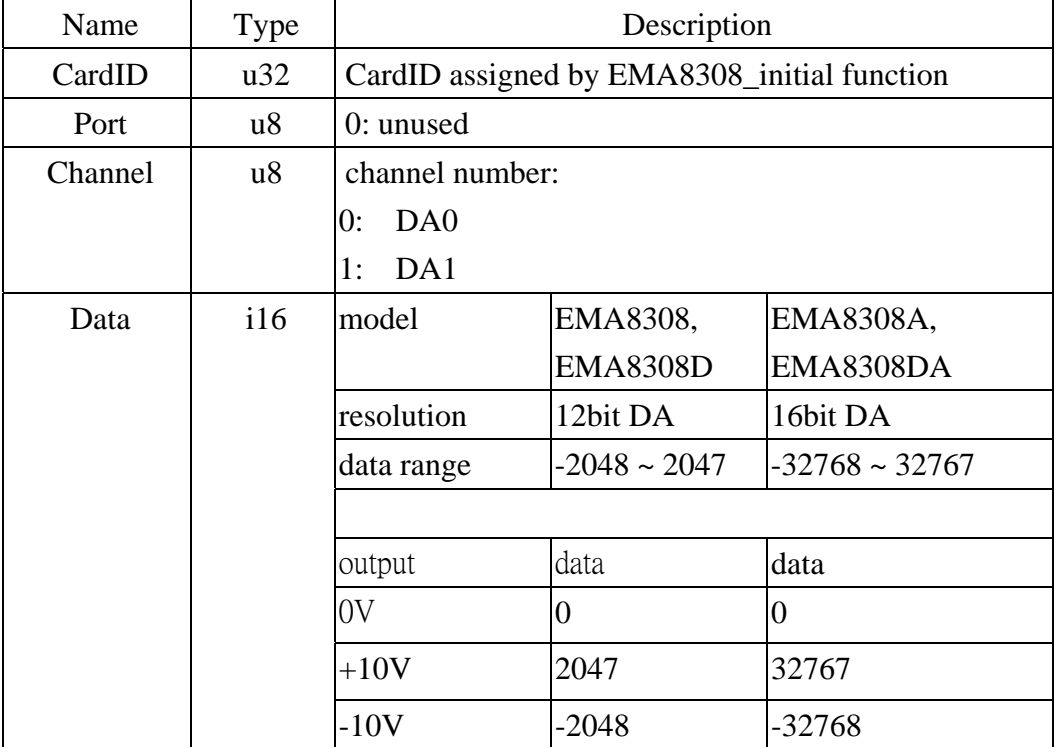

#### <span id="page-25-0"></span>z **EMA8308\_DA\_read**

**Format : u32 status = EMA8308\_DA\_read(u32 CardID ,u8 Port, u8 Channel , i16 Data[2]) Purpose:** Read back the setting of the D/A data.

#### **Parameters:**

**Input:** 

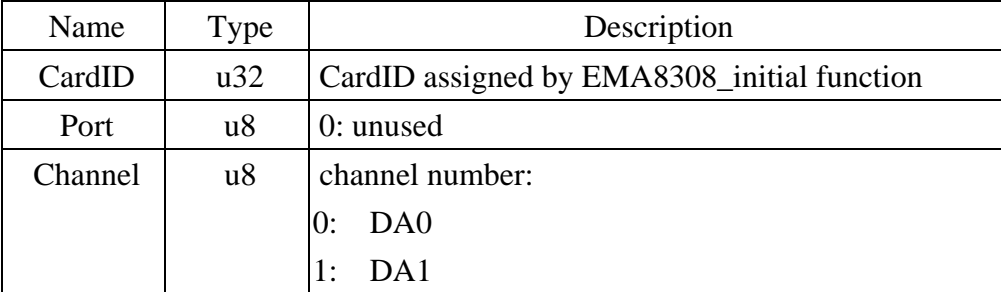

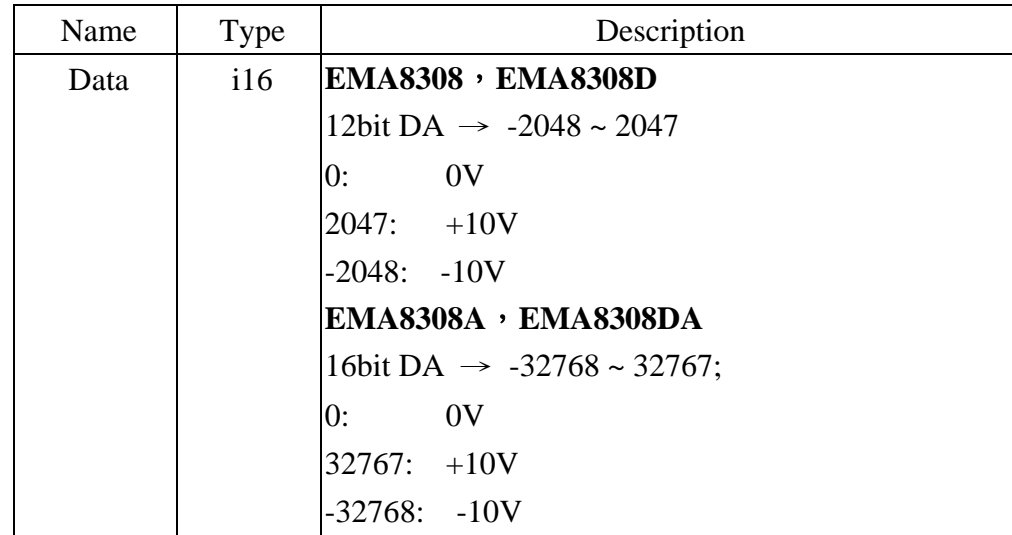

#### <span id="page-26-0"></span>7.3 Configuration function

To change the socket port by

*EMA8308\_socket\_port\_change( )* and change IP by

*EMA8308\_IP\_change( )* 

Sometimes you need to reset the system (hot reset), you can commend by

*EMA8308\_reboot( )* 

#### z **EMA8308\_socket\_port\_change**

Format : u32 status = EMA8308\_socket\_port\_change (u32 CardID,u16 Remote\_port); **Purpose:** To change the communicate port number of **EMA8308**.

**After using this function, please wait for reboot(about 10s) to validate the change.** 

#### **Parameters:**

#### **Input:**

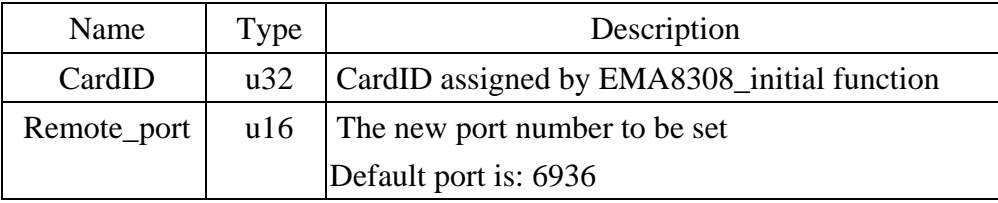

#### **• EMA8308 IP change**  *EMA8308 IP change*

#### **Format : u32 status = EMA8308\_IP\_change (u32 CardID,u8 IP[4]);**

**Purpose:** To change the communicate IP of **EMA8308**.

**After using this function, please wait for reboot(about 10s) to validate the change.** 

#### **Parameters:**

**Input:** 

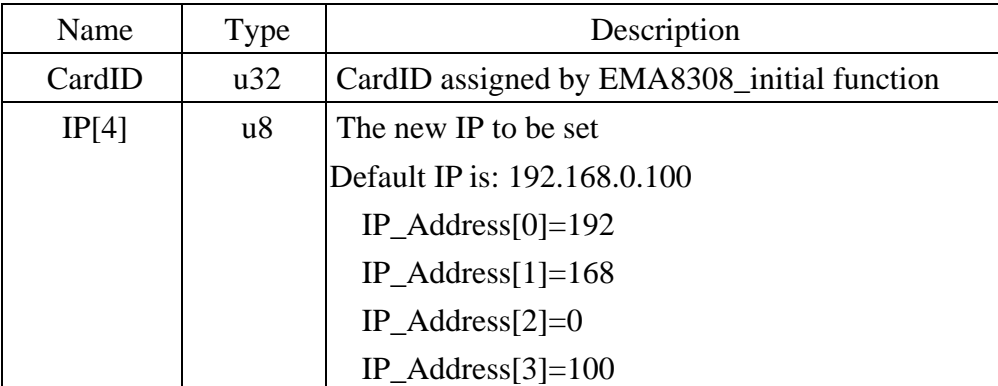

#### <span id="page-27-0"></span>z **EMA8308\_reboot**

# **Format : u32 status = EMA8308\_reboot(u32 CardID);**

**Purpose:** To reboot **EMA8308**(about 10s).

#### **Parameters:**

**Input:** 

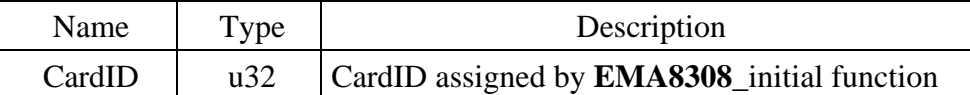

#### 7.4 Software key function

<span id="page-28-0"></span>To prevent un-authorized person to change the settings and outputs, software key is an essential protection. If you want to commend to change settings or output, you must unlock first by

*EMA8308\_security\_unlock( )* and read back the status of security by

*EMA8308\_security\_status\_read( )* 

If you want to change password, use

*EMA8308\_password\_change( )* will do.

If you forget the password and you want to reset password to factory default value remotely, *EMA8308\_password\_set\_default( ) \*1* will do.

*\*1 Command concerning the system rebooting, please wait for about 10s to proceed the next communication.* 

#### **• EMA8308 security unlock**

**Format : u32 status = EMA8308\_security\_unlock (u32 CardID,u8 password[8])** 

**Purpose:** To unlock security function and enable the further operation.

#### **Parameters:**

#### **Input:**

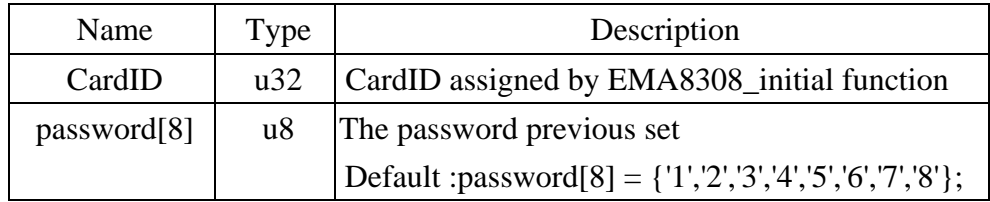

#### • **EMA8308** security status read

**Format : u32 status = EMA8308\_security\_status\_read(u32 CardID,u8 \*lock\_status); Purpose:** To read security status for checking if the card security function is unlocked. **Parameters:** 

#### **Input:**

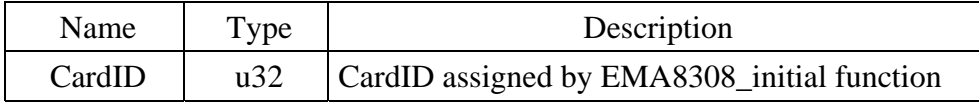

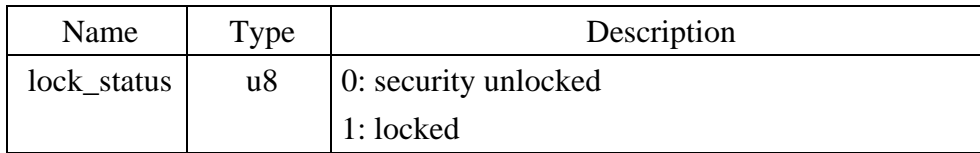

#### <span id="page-29-0"></span>z **EMA8308\_password\_change**

**Format : u32 status = EMA8308\_password\_change(u32 CardID,u8 Oldpassword[8], u8 password[8])** 

**Purpose:** To replace old password with new password.

**After using this function, please wait for reboot(about 10s) to validate the change.**

#### **Parameters:**

#### **Input:**

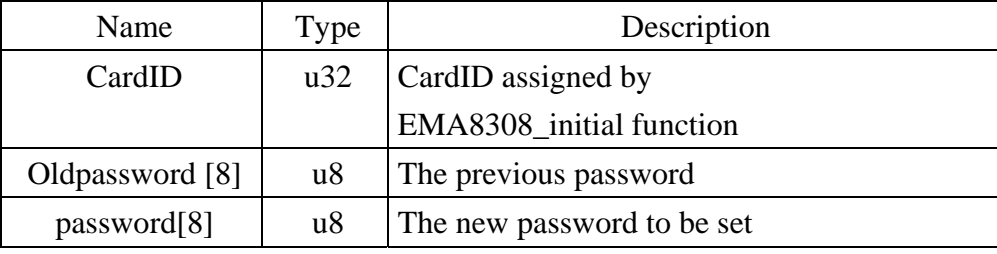

#### z **EMA8308\_password\_set\_default**

#### **Format : u32 status = EMA8308\_password\_set\_default (u32 CardID)**

Purpose: Set password to default.

**After using this function, please wait for reboot(about 10s) to validate the change. Parameters:** 

**Input:** 

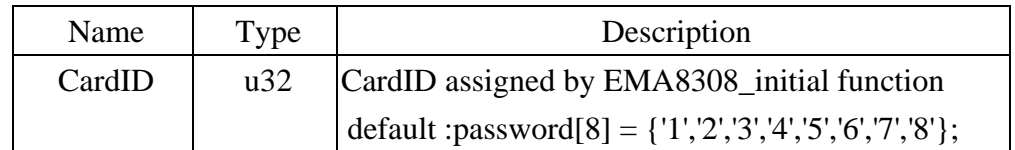

#### <span id="page-30-0"></span>7.5 Error codes and address

Every **EMA8308** function is consist of the following format:

Status = function\_name (parameter 1, parameter 2, ... parameter n)

Each function returns a value in the **Status** global variable that indicates the success or failure of the function. A returned **Status** equal to zero that indicates the function executed successfully. A non-zero status indicates failure that the function did not execute successfully because of an error, or executed with an error.

**Note** : **Status** is a 32-bit unsigned integer.

The first parameter to almost every **EMA8308** function is the parameter **CardID** which is set by *EMA8308\_IP\_mapping* . You can utilize multiple devices with different card ID within one application; to do so, simply pass the appropriate **CardID** to each function.

# <span id="page-31-0"></span>**8. DLL list**

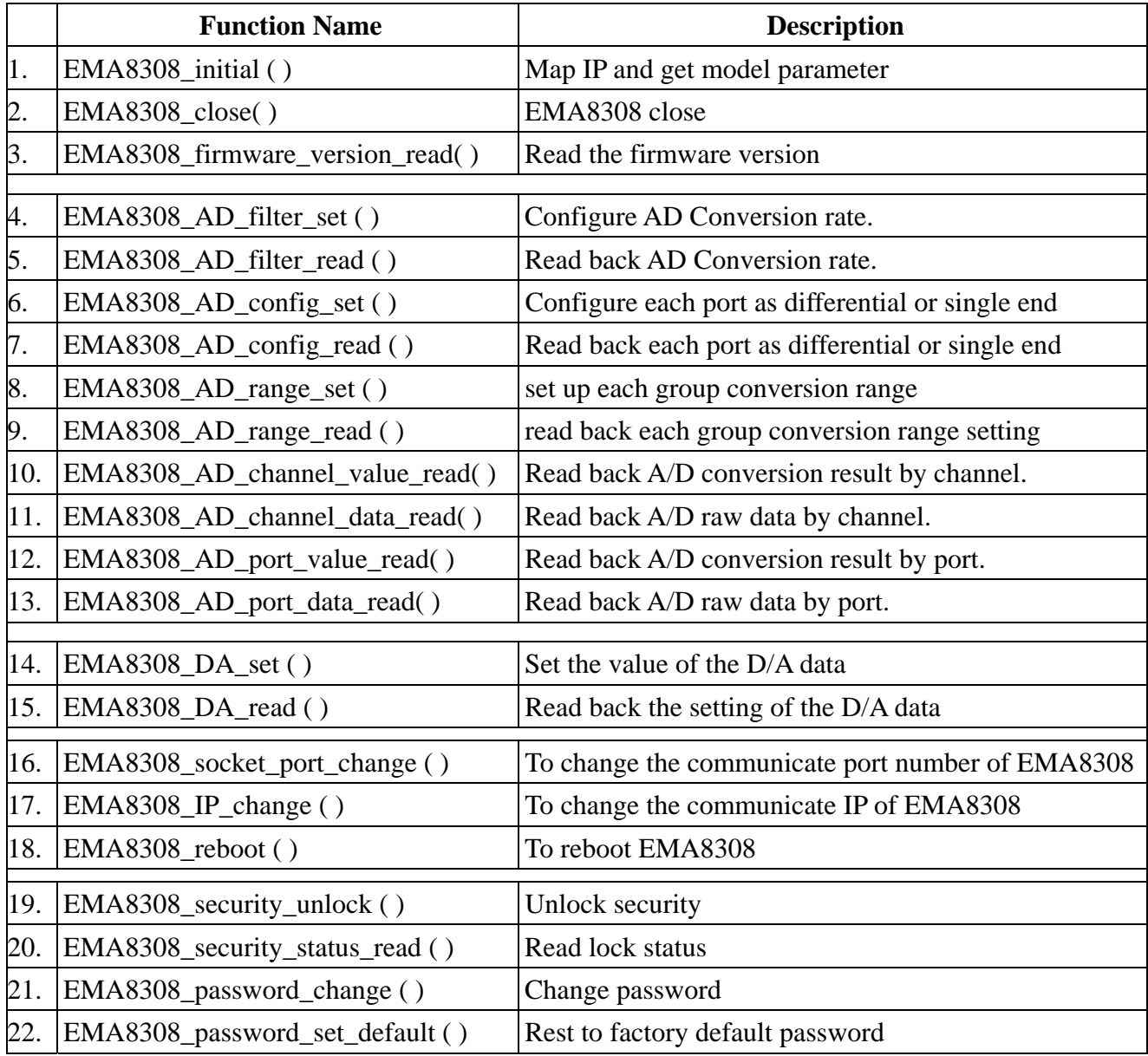

# <span id="page-32-0"></span>**9. EMA8308 Error codes summary**

### 9.1 EMA8308 Error codes table

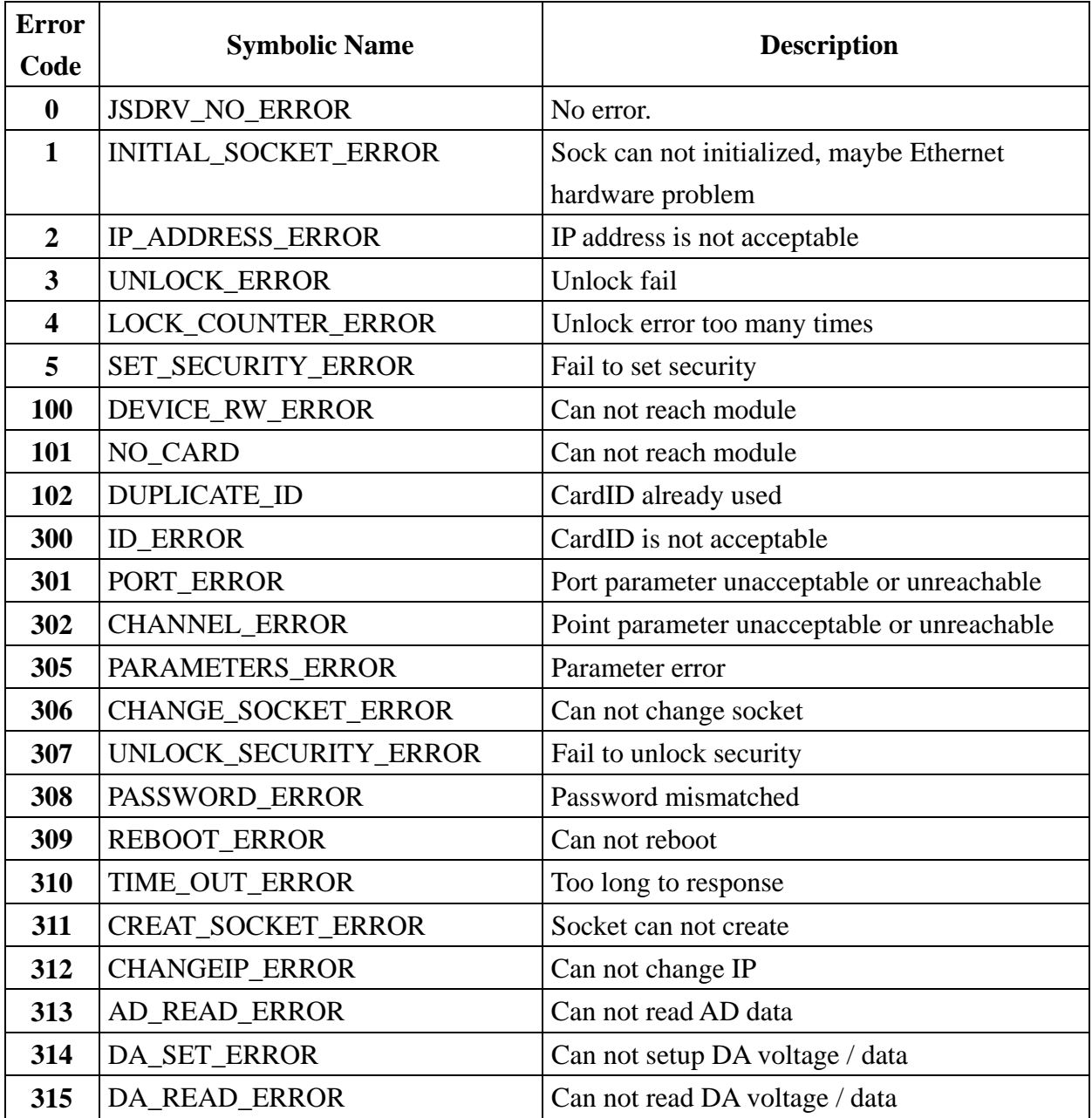